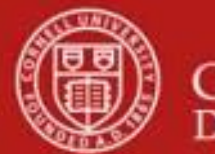

**Chart of Accounts Maintenance SOP**: Chart of Accounts, Account (new account request and account maintenance / edit)

SOP Owner: Chart Manager, General Accounting Version Number, Date Revised: #12, 05/2022 Date Implemented: Approval(s):

### **Standard Operating Procedure**

### **1. Purpose**

An account identifies a pool of funds assigned to a specific university organizational entity for a specific purpose. Accounts are the fundamental building blocks of KFS transactions, since one or more of them are always associated with a transaction. Account e-doc is used to create new accounts, or to edit or copy existing accounts. **Note**: Asset and liability activity in KFS will be processed on a pre-determined range of object codes, and the transactions are charged to operating accounts.

## **2. Scope**

The intended audience is:

- Anyone who has a need to track financial activity at the university (Requestor)
- Person who starts the KFS Account e-doc (Initiator) **Note**: Requestor and Initiator could be the same person.
- Anyone in a Financial Transaction Center (FTC) / Business Service Center (BSC)
- Anyone with financial / budgetary responsibilities (at the college / division level and at a central level)
	- o Budget director
	- o Senior financial officer
	- o Central accounting
- **3. Prerequisites** (Forms / Tools)
	- Access to KFS
	- Training on KFS
	- Account e-doc tutorial
	- Understanding when / why it is appropriate to set up a new account
	- Cornell-specific business rules: acceptable combinations of, for example: sub-fund and higher education function codes, as well as other account attributes (See: [Cornell-specific Business Rules](https://confluence.cornell.edu/display/KFSIMPL/FIN%2B105%2BUnderstanding%2BCornell%2BAccounts%2Band%2BAttributes%2Bin%2BKFS%2BClass%2BMaterials) for Account Setup; **note**: link provided is a temporary location and will be updated when a permanent location is established.)
	- Clarification on permissions / roles

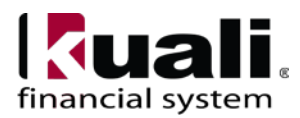

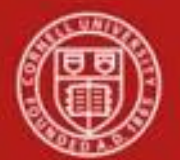

## **4. University Policy**

### Current

- 3.1 [Accepting](http://www.dfa.cornell.edu/dfa/treasurer/policyoffice/policies/volumes/finance/universitygifts.cfm) University Gifts (**Note**: per policy, only authorized Alumni Affairs and Development staff members or their designees can accept gifts on behalf of the university.)
- 3.22 [Accepting](http://www.dfa.cornell.edu/treasurer/policyoffice/policies/volumes/finance/financial-assets.cfm) Cash and Checks
- 4.7 Retention of [University](http://www.dfa.cornell.edu/dfa/cms/treasurer/policyoffice/policies/volumes/governance/retention.cfm) Records [*see Scanning /Attaching, below*]
- 5.10 [Information](http://www.dfa.cornell.edu/dfa/treasurer/policyoffice/policies/volumes/informationtech/infosecurity.cfm) Security
- Petty Cash Policy
- Agency Policy
- Recharge Account Policy
- Fringe Policy
- Sponsored Account Policy

### **5. Responsibilities**

Personnel in the following roles / positions:

- Requestor (not a system role): *best practice recommendation*: to establish a paper trail, requests for new accounts should be e-mailed to the Initiator.
- Initiator:
	- o has financial expertise (i.e., has a financial role in his / her job title);
	- o has access to the system;
	- o has been authorized by Senior Finance Group as an Initiator;
	- o can validate that the new account being set up (or current account being modified) is appropriate per Cornell business rules;
	- o has the ability to provide 100% of the data required to successfully fill out and submit the Account e-doc; and
	- o is the person who will respond to any follow-up questions.

In cases where the Initiator and Requestor is not the same person, Initiator confirms that there is a valid business reason for account being requested, and that Requestor has the authority to make the request. *Best Practice recommendation*: Initiator should notify Requestor by e-mail when account is set up.

- Fiscal Officer / delegate (delegates: both primary and secondary):
	- o Person who is responsible for final approval of the new account.

### Gift- Note:

• AA&D will initiate the invested fund gift accounts. For LTIP gift accounts AA&D will enter a temporary holding income account in the Endowment Income Number field in KFS, an attribute of the account (G053000 will be used for UR income and G058000 will be used for TR income). The Endowment Income Number will be updated by General Accounting when the income account is approved.

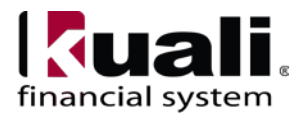

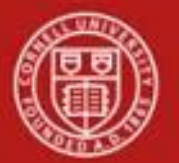

- AA&D will notify a designated person(s) within each college informing them that a new endowment has been received and a LTIP income account needs to be created.
- When the income account is initiated, the income account should be routed as an "Ad-Hoc Recipients", as an FYI, to Bronwyn O'Brien (beo7). General Accounting (Bronwyn) will then update the temporary holding account with the new income account when it is approved in KFS. (FYI - the income account needs to be an existing KFS account before it can be entered in the Endowment Income Number field).
- Sub-fund reviewer (central role based on sub-fund of account requested): verifies all attributes and account information, and provides final approval; *see page 21, Workflow*.

### *Best Practice recommendations:*

- If additional review is deemed necessary, ad hoc route as appropriate.
- If changes are made to the submitted Account e-doc at any point in the routing process, ad hoc route an FYI to the Initiator.

**Note**: KFS does not automatically set up delegation. *Best Practice recommendation*: when creating a new account, use an account delegation e-doc to set up delegation. [*See Account Delegate and Account Delegate Global SOPs for additional information*.]

### **6. Procedure**

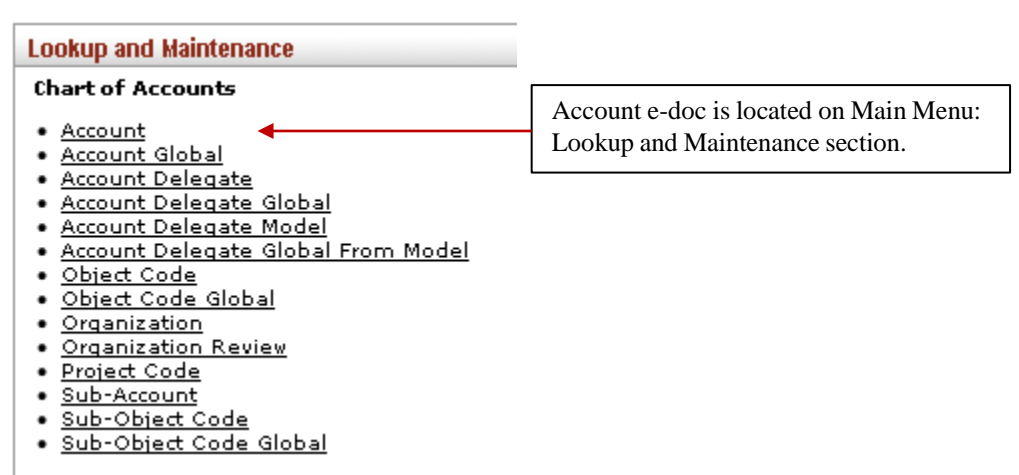

*Figure 1 – Chart of Accounts, Lookup and Maintenance e-docs*

Heading descriptions (for new accounts and modified accounts) should be written with KFS search functionality in mind. *Best Practice recommendation*: enter a description that is both concise and consistent. The following descriptions demonstrate wording that could be used when modifying an account:

- Attached back-up documentation, or
- Correct attribute for...
- Change fiscal officer.

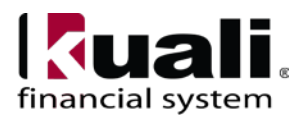

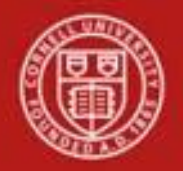

**All Contract Contract Contract** 

## Cornell University<br>Division of Financial Affairs

### Scanning / Attaching

Original documentation can be scanned and attached to the e-doc. (Original documentation is defined as e-mails, memos, etc., that adequately supports the request.) **Note**: it is important to distinguish between necessary / relevant information and extraneous information.

*Best Practice recommendation*: attach relevant and specific information. Per policy, sensitive data must never be attached. *For additional information on scanning and attaching, see the Financial Processing Overview SOP.*

Document Overview, Notes and Attachments, Ad Hoc Recipients, and Route Log tabs are standard on most KFS e-docs; they will be covered in the "Basics" series of tutorials.

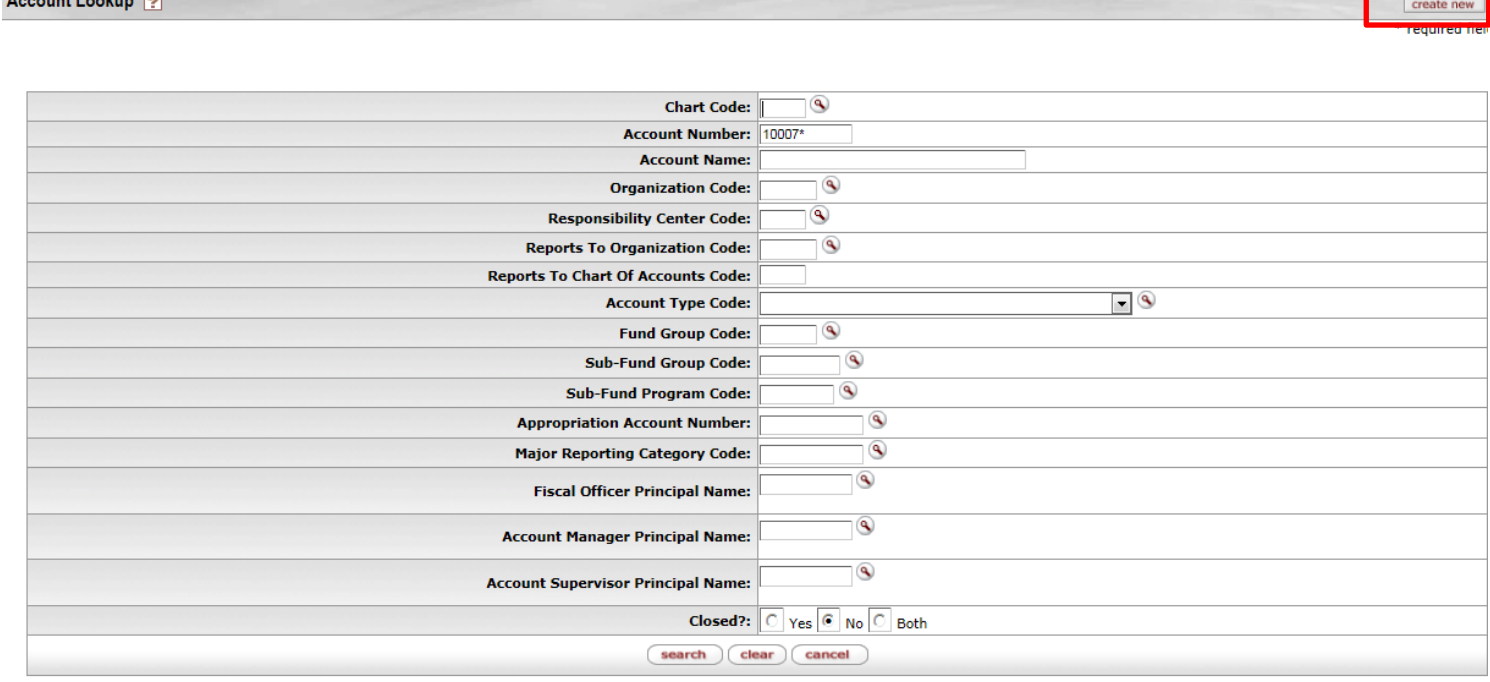

2 items retrieved, displaying all items.

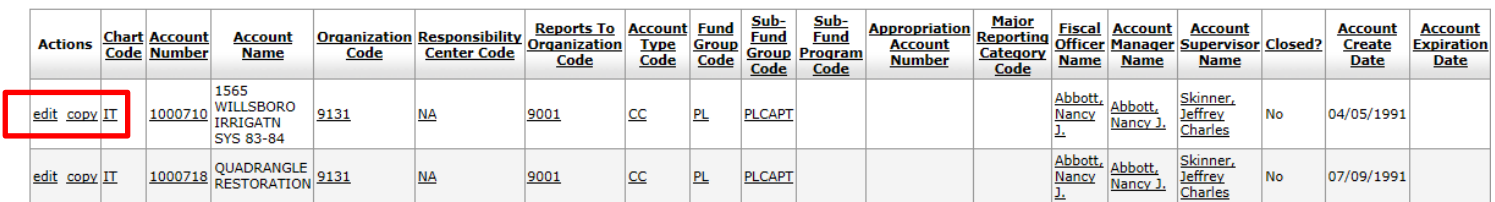

*Figure 2 - Account Lookup* (A tutorial that demonstrates "Lookup" functionality is available.)

### **How to Initiate an Account e-doc:**

#### **2. Create new**

Choose Account e-doc from main menu. When the Account Lookup screen opens, use the **create new** button (found on the upper right-hand corner of the e-doc, as indicated in *Figure 2*, above). A new Account e-doc will open and the user will fill in all required fields and information, per the type of account you are creating.

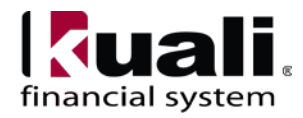

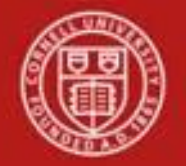

The user can opt to fill in each field on an account e-doc, or, can use the attributes of an existing account to pre-fill the required fields for the new account (which then can be modified—see **3**. below, for edit and copy information).

#### **3. Edit or copy an existing account**

Choose the Account e-doc from the main menu and use the Account Lookup to find the specific Account you need to edit or copy. A Search will return accounts with the option to either **edit** or **copy** the account. **Training Issue**: copying an account allows you to use an existing account as a template in order to create a new one. It is important to review attributes to confirm that they are appropriate to the new account requested.

| Account 1                               |                                                 |                                                   | Doc Nbr: 10001965                           |                 |                                 | Status: INITIATED                             |  |
|-----------------------------------------|-------------------------------------------------|---------------------------------------------------|---------------------------------------------|-----------------|---------------------------------|-----------------------------------------------|--|
|                                         |                                                 |                                                   |                                             | Initiator: dd46 |                                 | Created: 11:45 AM 02/01/2011                  |  |
|                                         |                                                 |                                                   |                                             |                 |                                 | expand all   collapse all<br>* required field |  |
| Document Overview                       | $-$ higher                                      |                                                   |                                             |                 |                                 |                                               |  |
| <b>Document Overview</b>                |                                                 |                                                   |                                             |                 |                                 |                                               |  |
| * Description:<br>Org. Doc. #:          |                                                 |                                                   |                                             |                 |                                 |                                               |  |
|                                         |                                                 | <b>Explanation:</b>                               |                                             |                 |                                 |                                               |  |
| Account Maintenance                     | - Fishe                                         |                                                   |                                             |                 |                                 |                                               |  |
|                                         |                                                 |                                                   |                                             |                 |                                 |                                               |  |
| Old                                     |                                                 | New                                               |                                             |                 |                                 |                                               |  |
| <b>Chart Code: IT</b>                   |                                                 |                                                   | <b>Chart Code: IT</b>                       |                 |                                 |                                               |  |
| Account Number: 1000710                 |                                                 |                                                   | Account Number: 1000710                     |                 |                                 |                                               |  |
|                                         | Account Name: 1565 WILLSBORO IRRIGATN SYS 83-84 | * Account Name: 1565 WILLSBORO IRRIGATN SYS 83-84 |                                             |                 |                                 |                                               |  |
| Organization Code: 9130                 |                                                 |                                                   | * Organization Code: 9130 3                 |                 |                                 |                                               |  |
|                                         | Campus Code: IT - Ithaca                        |                                                   | * Campus Code: IT - Ithaca                  |                 |                                 | $\sim$ 0                                      |  |
| Account Effective Date: 07/01/2010      |                                                 |                                                   | * Account Effective Date: 07/01/2010        |                 | 国                               |                                               |  |
| <b>Account Expiration Date:</b>         |                                                 |                                                   | <b>Account Expiration Date:</b>             |                 | 国                               |                                               |  |
| <b>Account Postal Code: 14853</b>       |                                                 |                                                   | * Account Postal Code: [14853]              |                 | $\langle \mathcal{S}_k \rangle$ |                                               |  |
| Account City Name: ITHACA               |                                                 |                                                   | * Account City Name: ITHACA                 |                 |                                 |                                               |  |
| <b>Account State Code: NY</b>           |                                                 |                                                   | * Account State Code: NY 9                  |                 |                                 |                                               |  |
|                                         | Account Street Address: B-22 MANN LIBRARY       |                                                   | * Account Street Address: B-22 MANN LIBRARY |                 |                                 |                                               |  |
| <b>Account Off Campus Indicator: No</b> |                                                 | <b>Account Off Campus Indicator:</b>              |                                             |                 |                                 |                                               |  |
|                                         | Closed?: No                                     |                                                   | Closed?:                                    |                 |                                 |                                               |  |
| Account Type Code: CC - Contract        |                                                 |                                                   | * Account Type Code: CC - Contract          |                 |                                 | $-9$                                          |  |
|                                         |                                                 |                                                   |                                             |                 | $\sim$                          |                                               |  |
| Sub-Fund Group Code: PLNIP              |                                                 |                                                   | * Sub-Fund Group Code: PLNP                 |                 |                                 |                                               |  |

*Figure3 – Example: choosing edit or copy opens "Old / Original" and "New"*

Whether or not you are creating new, editing, or copying, you will need to complete all fields in all tabs based on business rules for the type of account you are creating, copying, or editing.

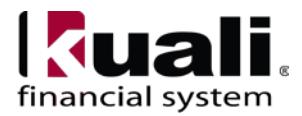

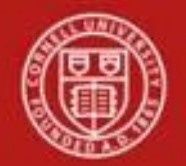

**Account Maintenance tab**: Fields on this tab define the various [account](http://kfs.testdrive.kuali.org/kfs-ptd/static/help/WordDocuments/gloss_account1.htm) attributes used in the application of business rules for: transactions using the account, reporting options, approval [routing,](http://kfs.testdrive.kuali.org/kfs-ptd/static/help/WordDocuments/gloss_routing79.htm) etc.

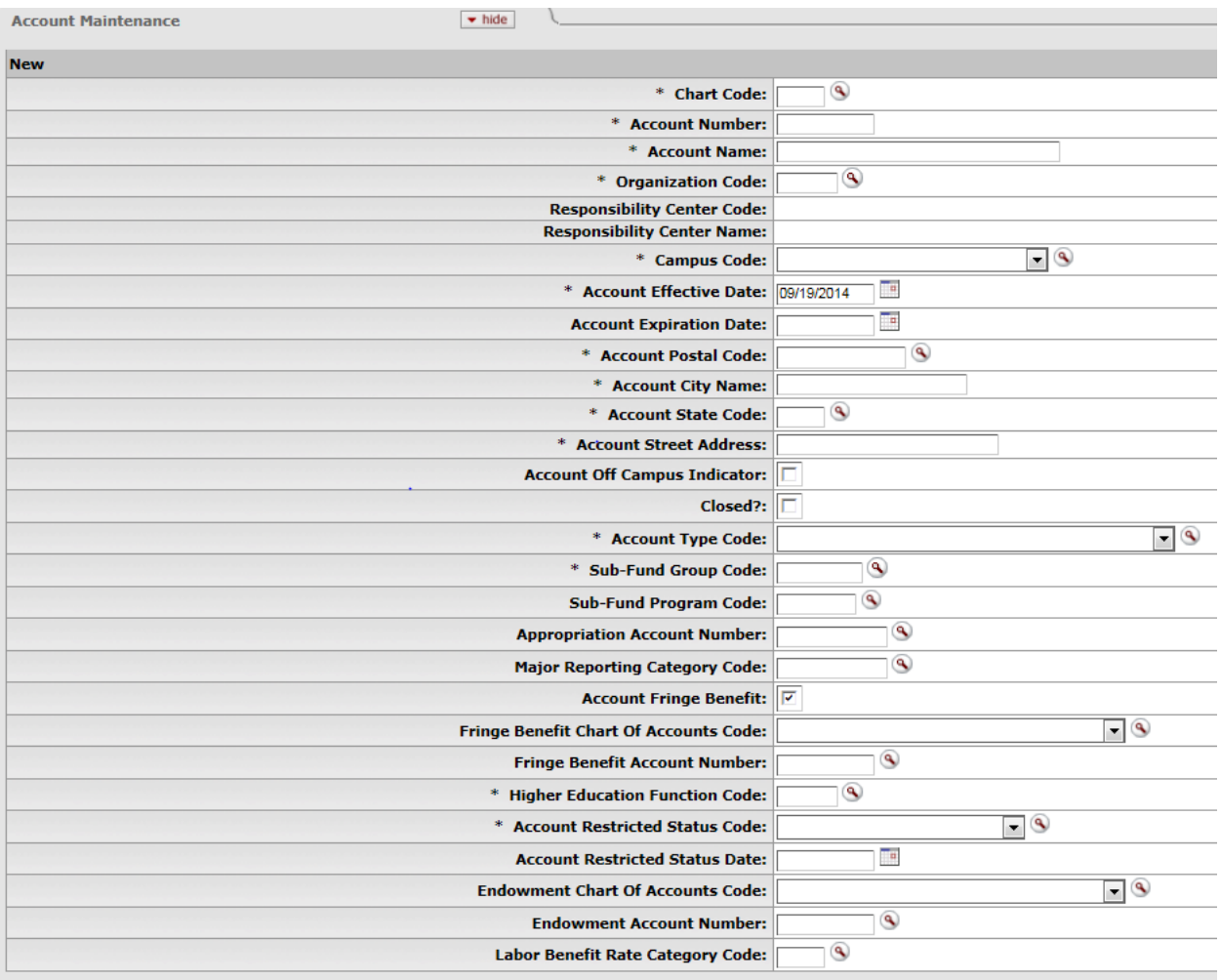

*Figure 4 - Account Maintenance tab* [**note**: maximum number of characters per field is indicated, where applicable, throughout the *Field Definition Tables* that follow]

#### **Table 1 Account Maintenance tab: field definitions**

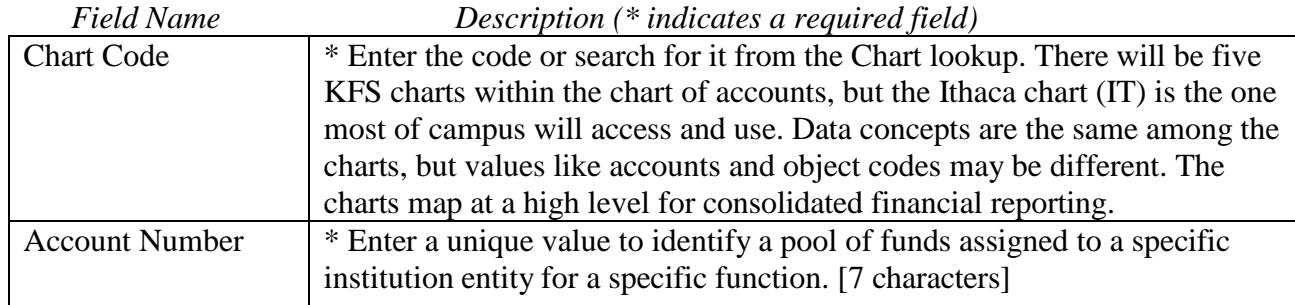

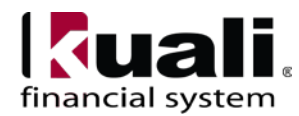

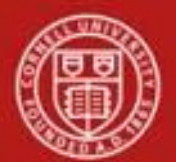

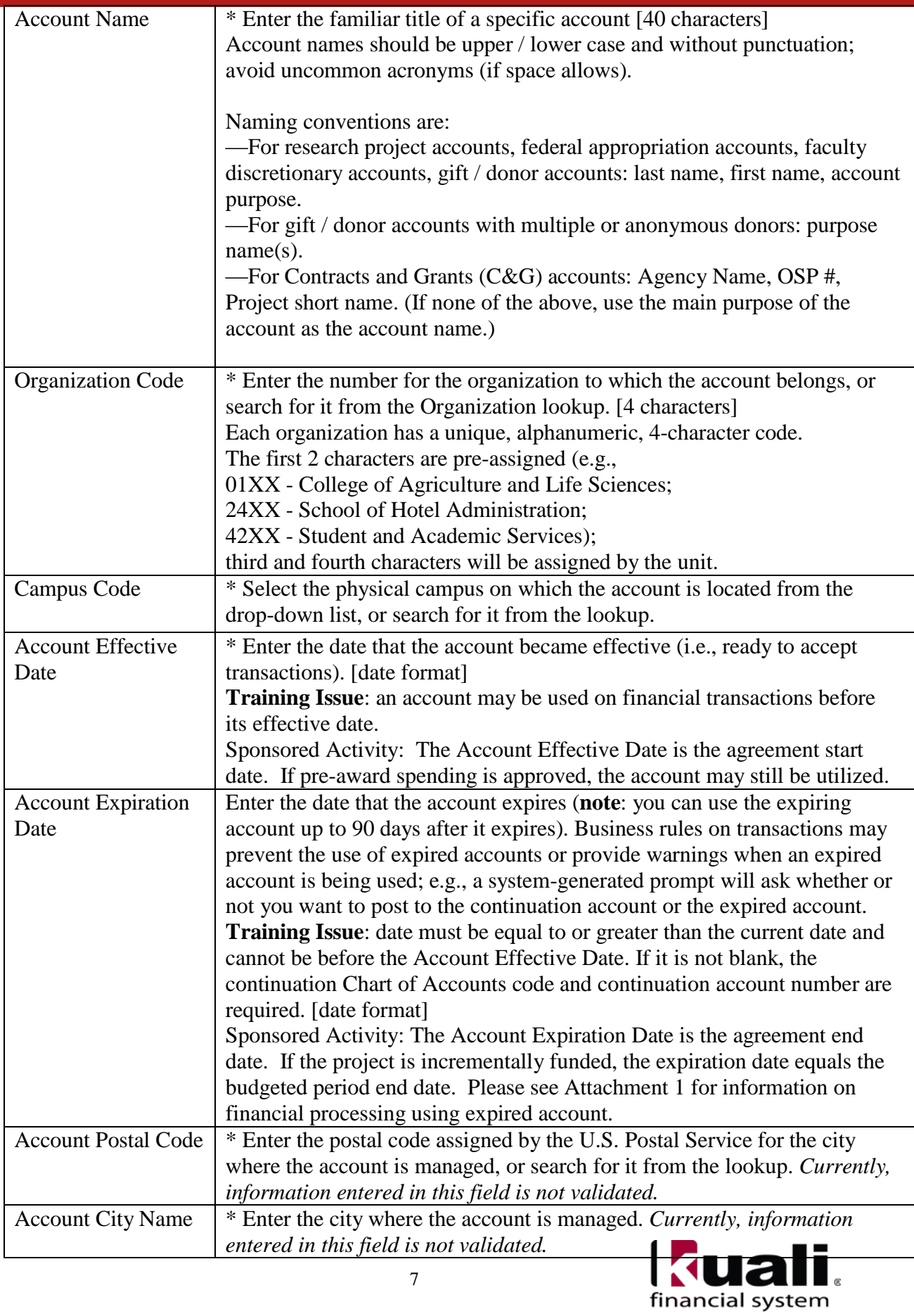

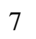

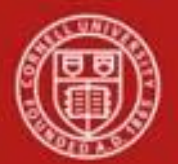

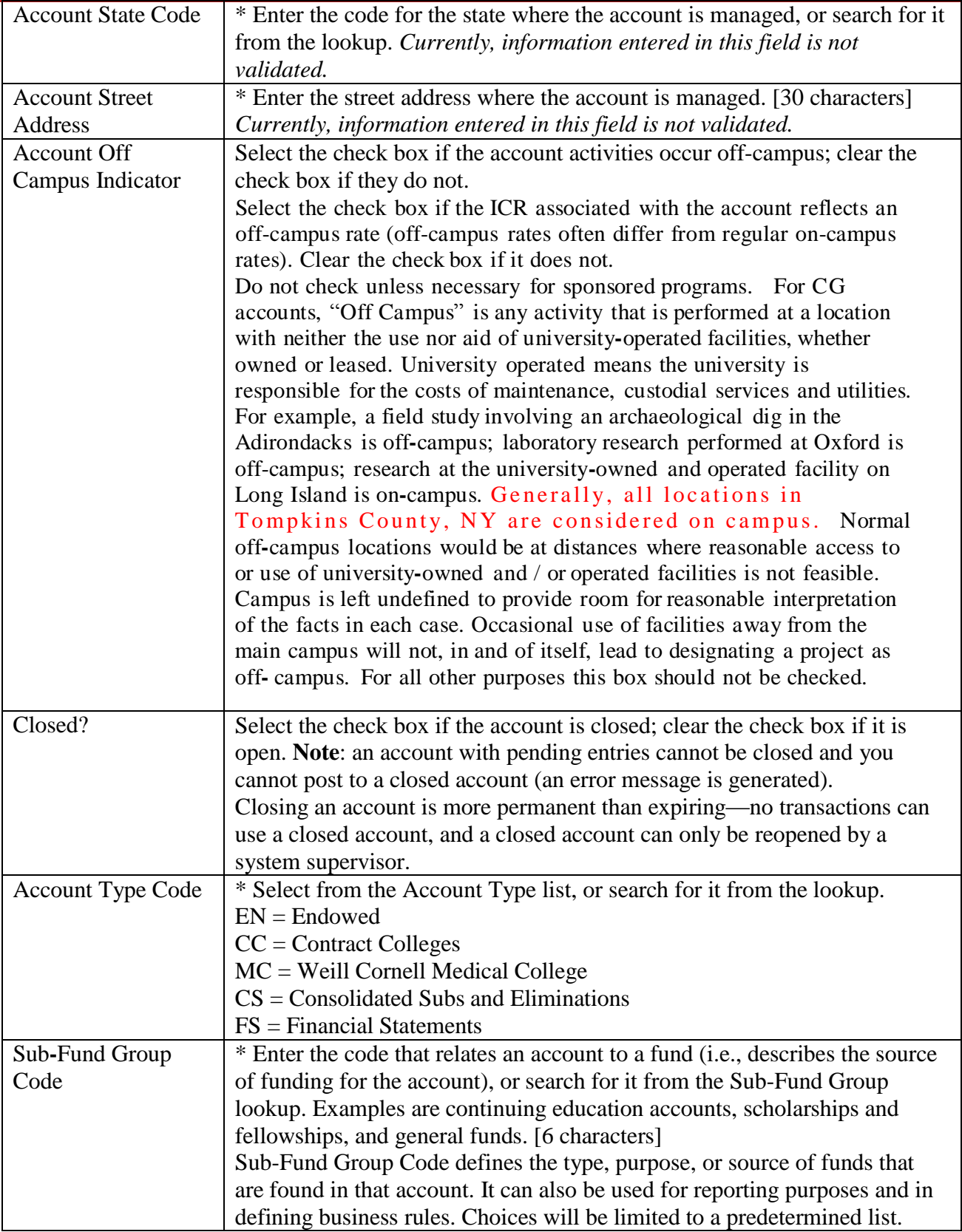

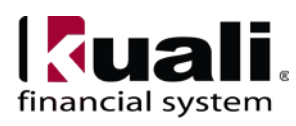

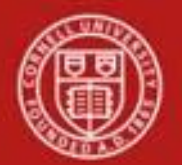

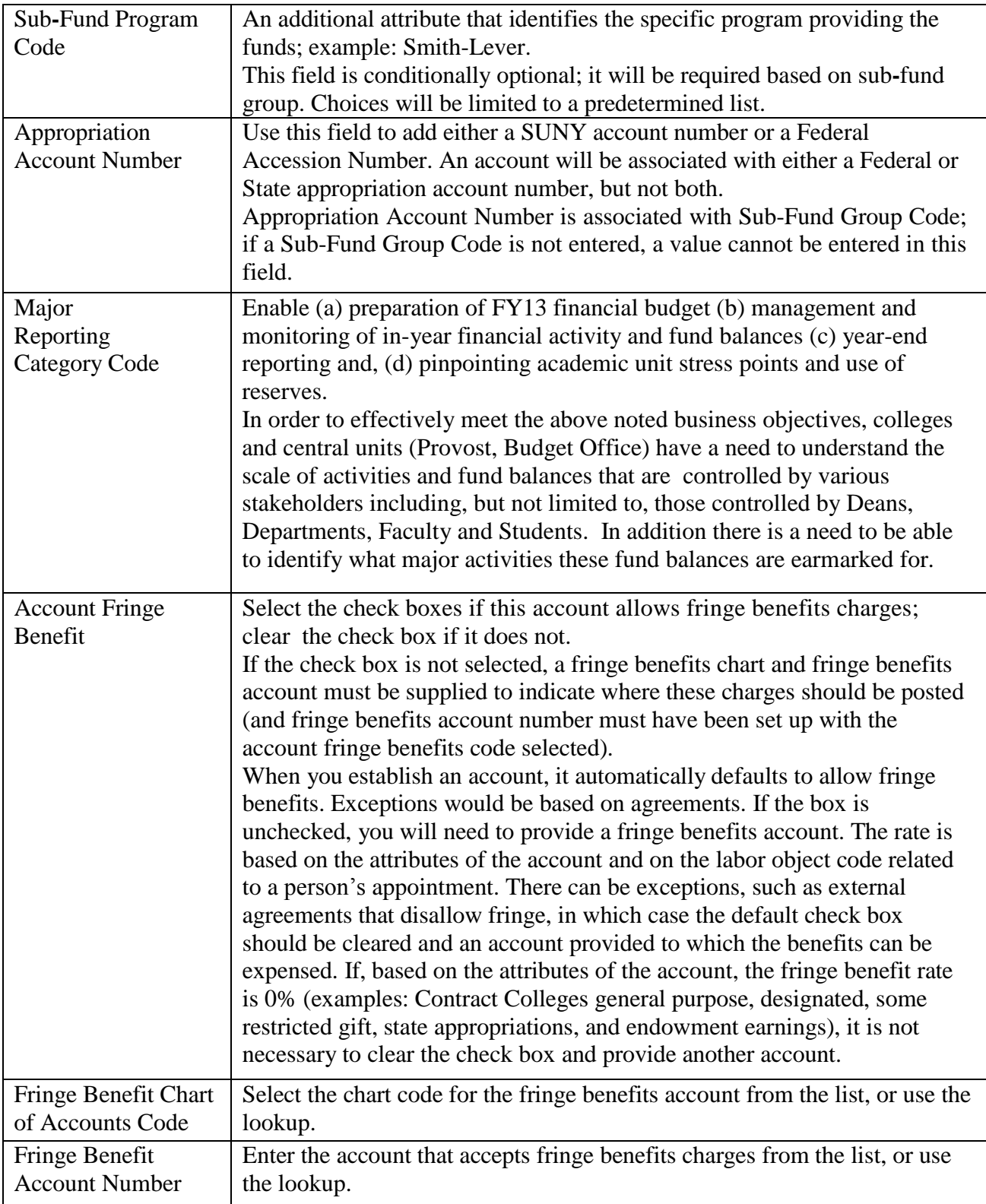

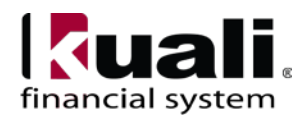

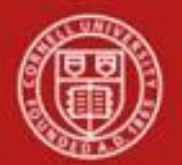

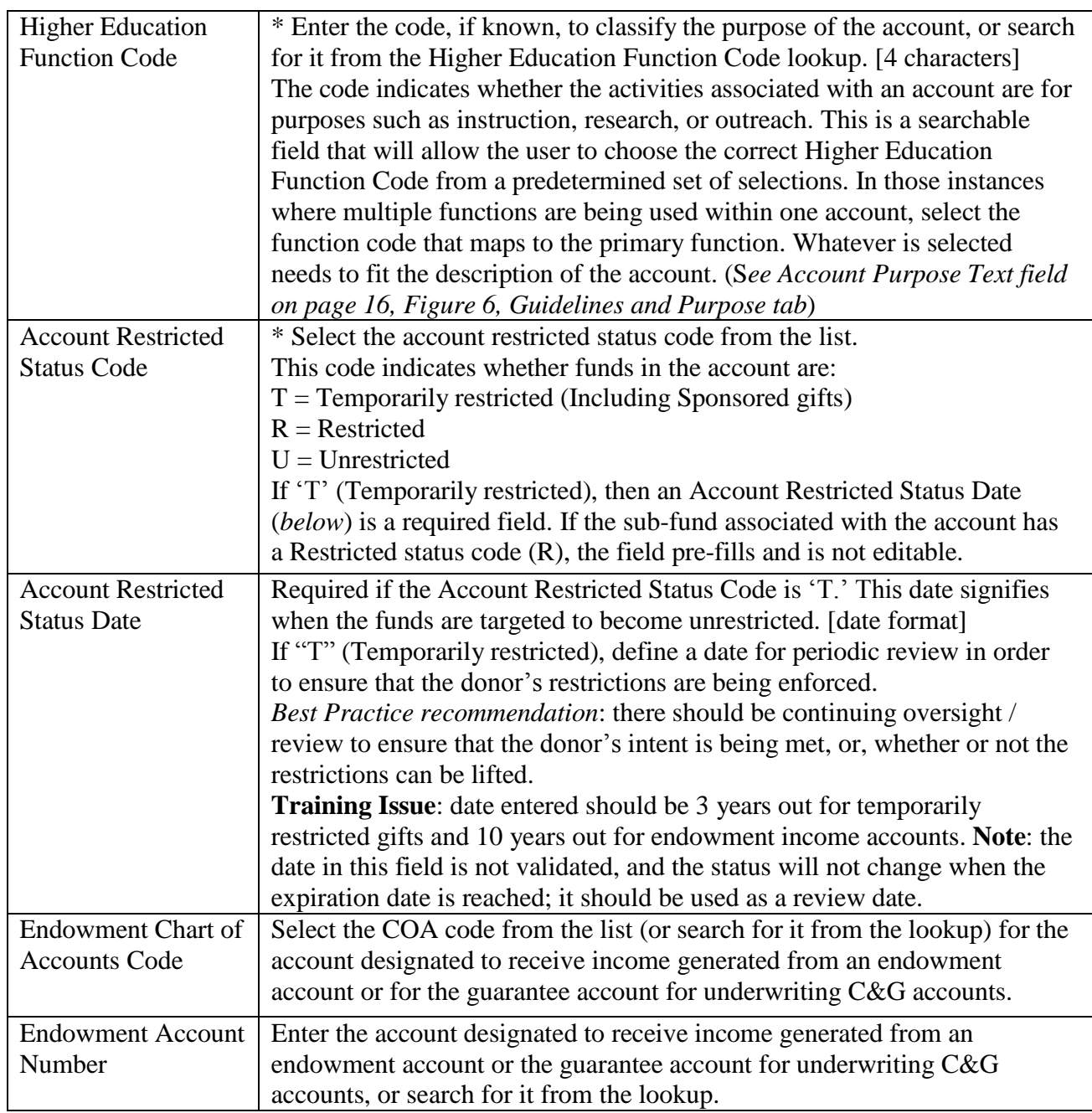

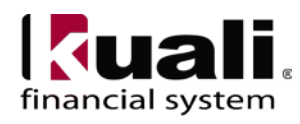

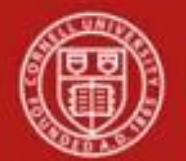

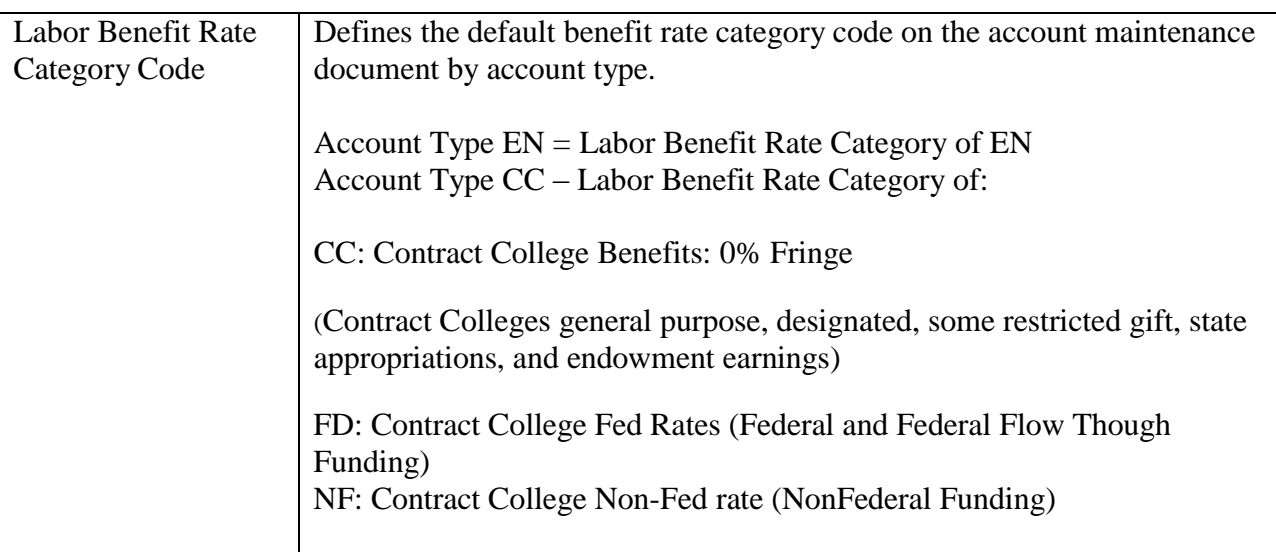

**Account Responsibility tab**: The fields on this tab define the individual responsible for the [account,](http://kfs.testdrive.kuali.org/kfs-ptd/static/help/WordDocuments/gloss_account1.htm) as well as [continuation account](http://kfs.testdrive.kuali.org/kfs-ptd/static/help/WordDocuments/gloss_continuationaccount.htm) information and [sufficient](http://kfs.testdrive.kuali.org/kfs-ptd/static/help/WordDocuments/gloss_sufficientfunds1.htm) funds parameters.

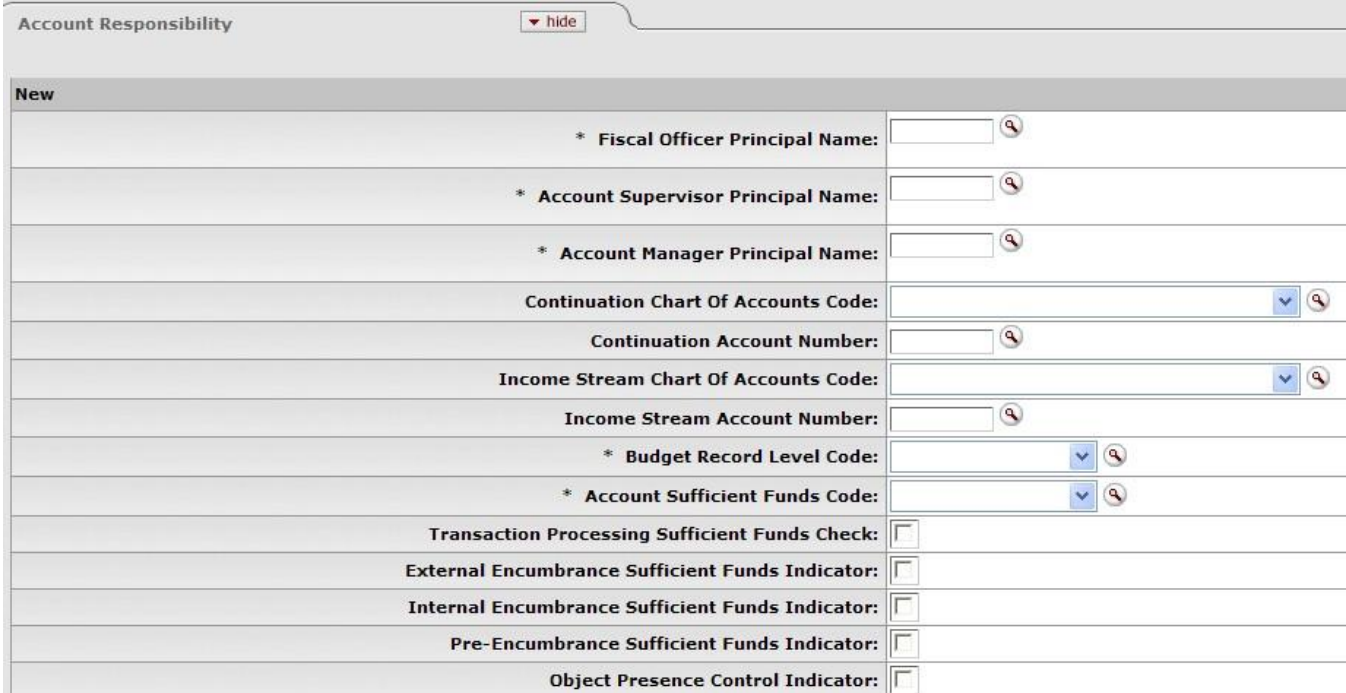

*Figure 5 - Account Responsibility tab*

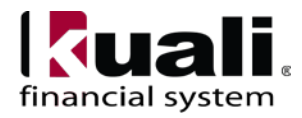

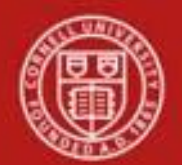

## **Table 2 Account Responsibility tab: field definitions**

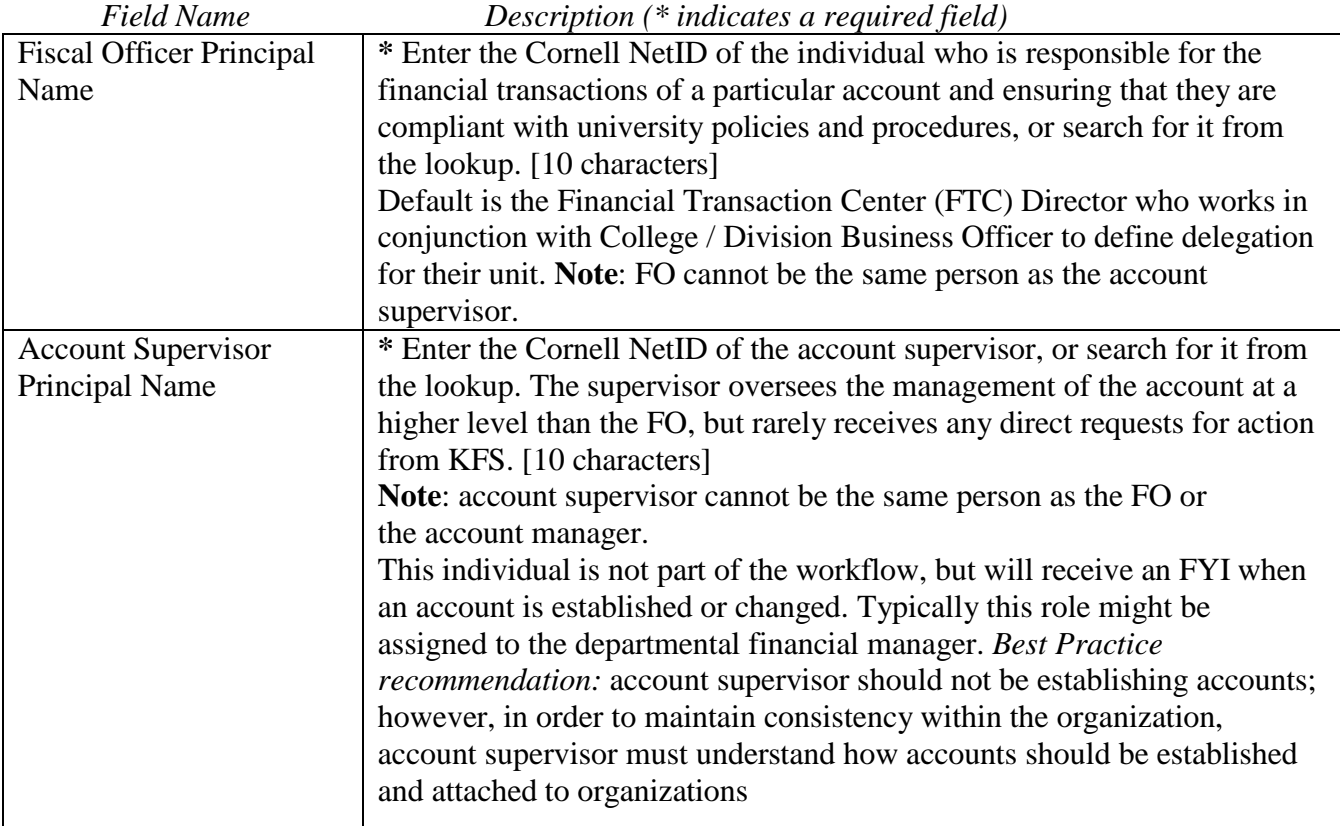

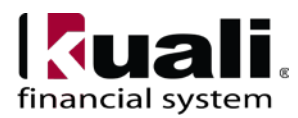

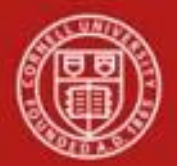

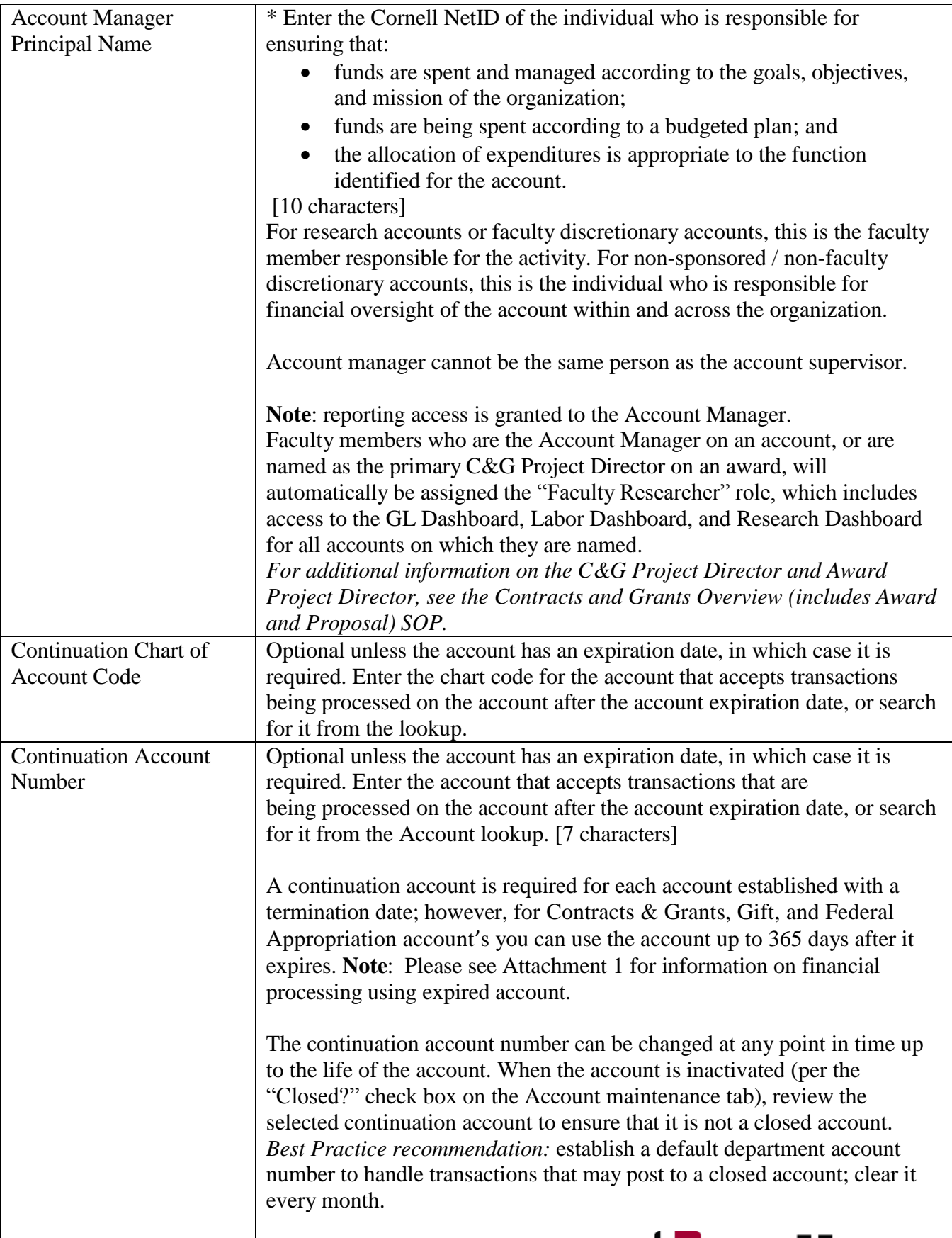

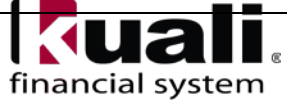

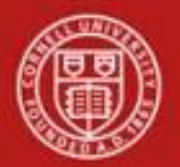

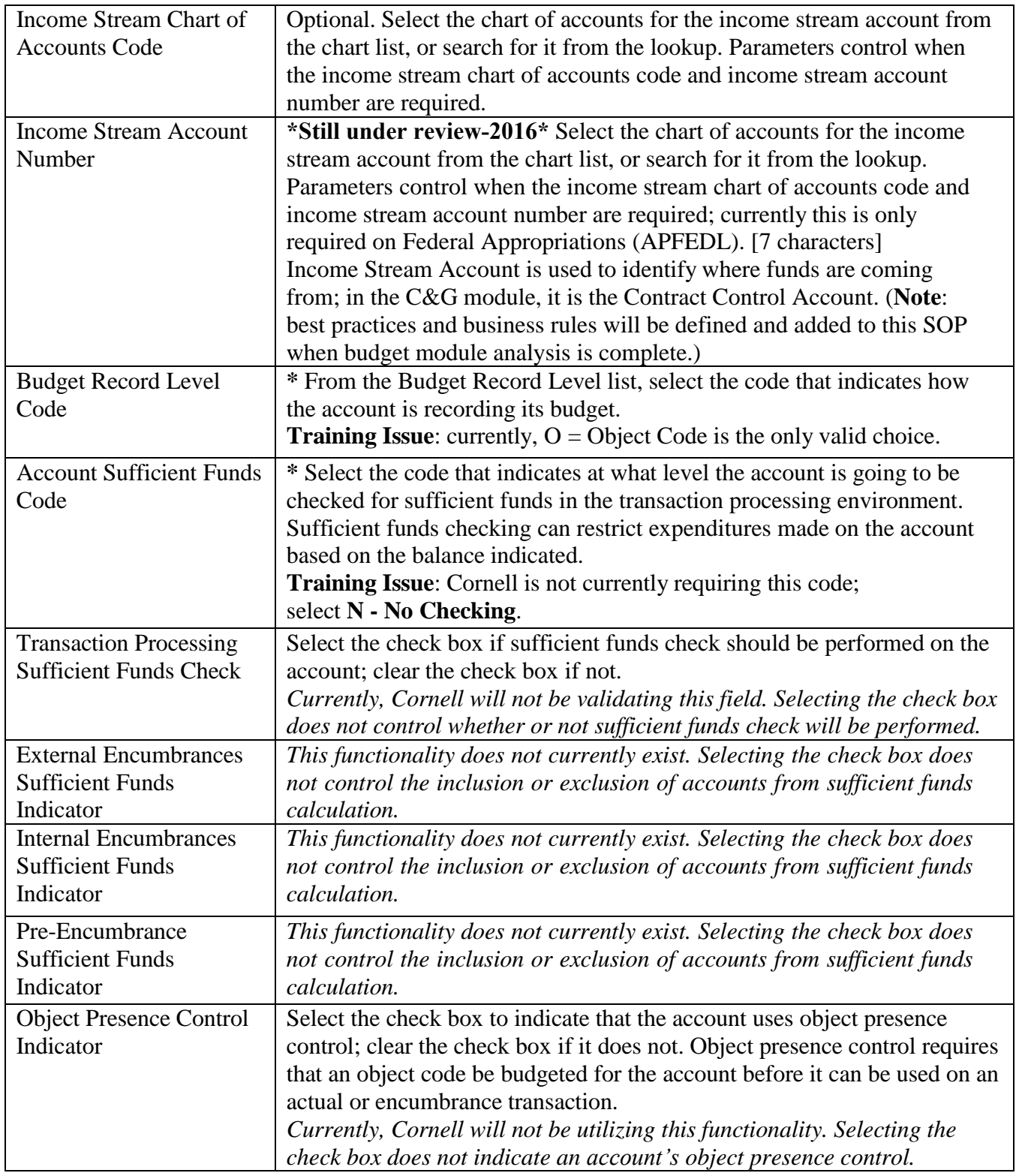

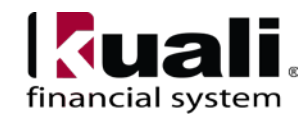

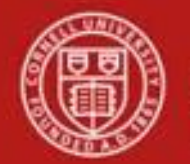

**Guidelines and Purpose tab**: The fields in this tab collect text descriptions that provide details relating to the type of expenses that should be charged to the [account,](http://kfs.testdrive.kuali.org/kfs-ptd/static/help/WordDocuments/gloss_account1.htm) the source of its income, and the account's overall purpose. These fields are not used for reporting or linking purposes; they are intended to be informational only. *Best Practice* 

| recommendation: avoid uncommon acronyms. |                                   |  |
|------------------------------------------|-----------------------------------|--|
| <b>Guidelines And Purpose</b>            | $\blacktriangleright$ hide        |  |
| <b>New</b>                               |                                   |  |
|                                          | * Account Expense Guideline Text: |  |
|                                          |                                   |  |
|                                          | * Account Income Guideline Text:  |  |
|                                          |                                   |  |
|                                          |                                   |  |
|                                          | * Account Purpose Text:           |  |

*Figure 6 – Guidelines and Purpose tab*

## **Table 3 Guidelines and Purpose tab: field definitions**

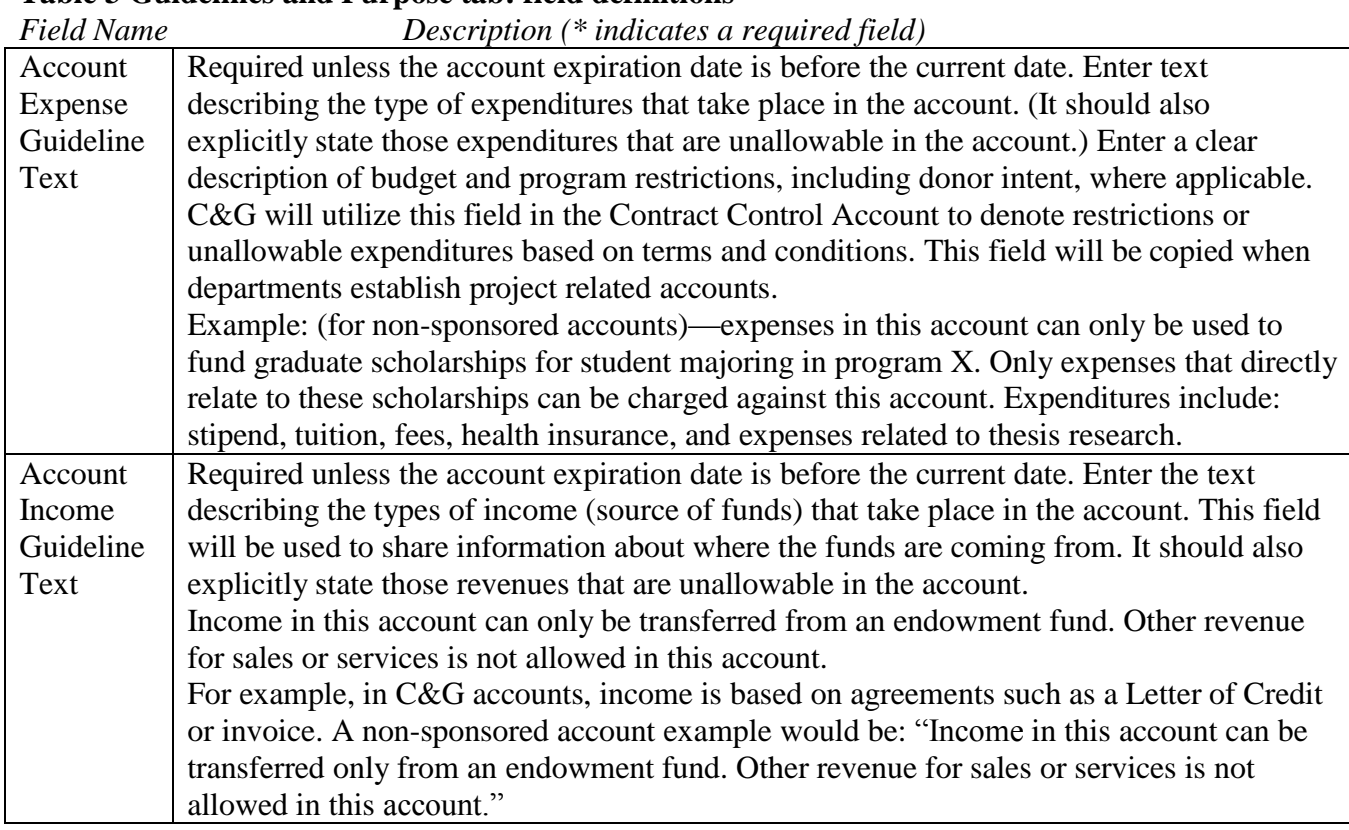

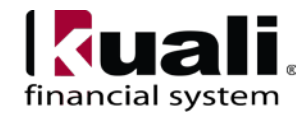

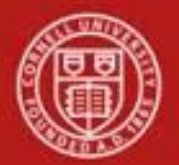

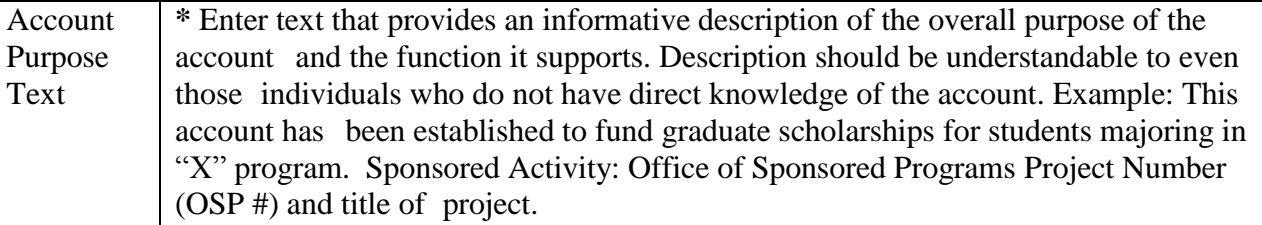

**Account Description tab**: Contains optional information relating to the physical location of the account.

| <b>Account Description</b> | $\blacktriangleright$ hide                |                   |
|----------------------------|-------------------------------------------|-------------------|
|                            |                                           |                   |
| <b>New</b>                 |                                           |                   |
|                            | <b>Campus Description:</b>                |                   |
|                            | <b>Organization Description:</b>          |                   |
|                            | <b>Responsibility Center Description:</b> |                   |
|                            | <b>Building Campus Code:</b>              | $\ddotmark$<br>G. |
|                            | <b>Building Code:</b>                     | ٩                 |

*Figure 7 – Account Description tab*

#### *Field Name Description (\* indicates a required field)* Campus Description | Recommendation: do not use this chart element: leave blank. Do not utilize for any other purpose. **Organization** Description Recommendation: do not use this chart element: leave blank. Do not utilize for any other purpose. Responsibility Center Description Recommendation: do not use this chart element: leave blank. Do not utilize for any other purpose. (**Note**: Responsibility Center Description may be used at the institutional level when work on the budget model and associated budget allocation process is finalized.) Building Campus Code Required if the [sub-fund](http://kfs.testdrive.kuali.org/kfs-ptd/static/help/WordDocuments/gloss_subfundgroup1.htm) group code identifies the account as an account related to construction of a building (as defined by the [parameter](http://kfs.testdrive.kuali.org/kfs-ptd/static/help/WordDocuments/gloss_parameter1.htm) CAPITAL\_SUB\_FUND[\\_GROUP\)](http://kfs.testdrive.kuali.org/kfs-ptd/static/help/WordDocuments/gloss_group1.htm); otherwise not allowed. Select from the Building Campus Code list the code that uniquely identifies the campus for the building construction or improvement project represented by the account. The functionality in the [Capital](http://kfs.testdrive.kuali.org/kfs-ptd/static/help/WordDocuments/gloss_capitalasset.htm) Asset Management System [\(CAMS\)](http://kfs.testdrive.kuali.org/kfs-ptd/static/help/WordDocuments/gloss_cams.htm) module uses this information to capitalize construction-related costs. Building Code Required if the sub-fund [group](http://kfs.testdrive.kuali.org/kfs-ptd/static/help/WordDocuments/gloss_fundgroup1.htm) code identifies the account as an account related to construction of a building (as defined by the parameter CAPITAL\_SUB\_FUND\_GROUP); otherwise not allowed. The building code, along with the building campus code, identifies the campus and building for the construction or improvement project represented by the account. The functionality in the [Capital](http://kfs.testdrive.kuali.org/kfs-ptd/static/help/WordDocuments/gloss_capitalasset.htm) Asset Management System [\(CAMS\)](http://kfs.testdrive.kuali.org/kfs-ptd/static/help/WordDocuments/gloss_cams.htm) module uses this information to capitalize construction-related costs.

### **Table 4 Account Description tab: field definitions**

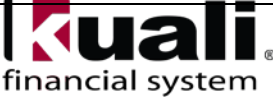

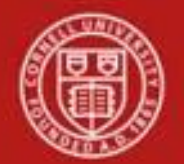

**Contracts and Grants tab**: If establishing a C&G [account,](http://kfs.testdrive.kuali.org/kfs-ptd/static/help/WordDocuments/gloss_account1.htm) these fields allow you to define how the account automatically generates and distributes indirect cost. The tab also collects information about any control account that might be related to this account, and the [CFDA](http://kfs.testdrive.kuali.org/kfs-ptd/static/help/WordDocuments/gloss_cfda.htm) number field categorizes grants for audit purposes. These fields are required if the account is identified as a C&G account by its Fund [Group](http://kfs.testdrive.kuali.org/kfs-ptd/static/help/WordDocuments/gloss_fundgroup1.htm) or [Sub-Fund](http://kfs.testdrive.kuali.org/kfs-ptd/static/help/WordDocuments/gloss_subfundgroup1.htm) Group.

| <b>Contracts And Grants</b> | $\blacktriangleright$ hide                       |                          |
|-----------------------------|--------------------------------------------------|--------------------------|
| <b>New</b>                  |                                                  |                          |
|                             | <b>Contract Control Chart of Accounts Code:</b>  | $\overline{\phantom{a}}$ |
|                             | <b>Contract Control Account Number:</b>          | $^{\circledR}$           |
|                             | <b>Account Indirect Cost Recovery Type Code:</b> | ۹                        |
|                             | <b>Indirect Cost Rate:</b>                       | ۹                        |
|                             | <b>CFDA Number:</b>                              | ۹                        |
|                             | <b>CG Account Responsibility Id:</b>             | $\overline{\phantom{a}}$ |
|                             | <b>Invoice Frequency Code:</b>                   | $ \circ$                 |
|                             | <b>Invoice Type Code:</b>                        | $\blacksquare$           |
|                             | eVerify Indicator:                               |                          |
|                             | <b>Cost Share for Project Number:</b>            |                          |

*Figure 8 – Contracts and Grants tab*

#### **Table 5 Contracts and Grants tab: field definitions**

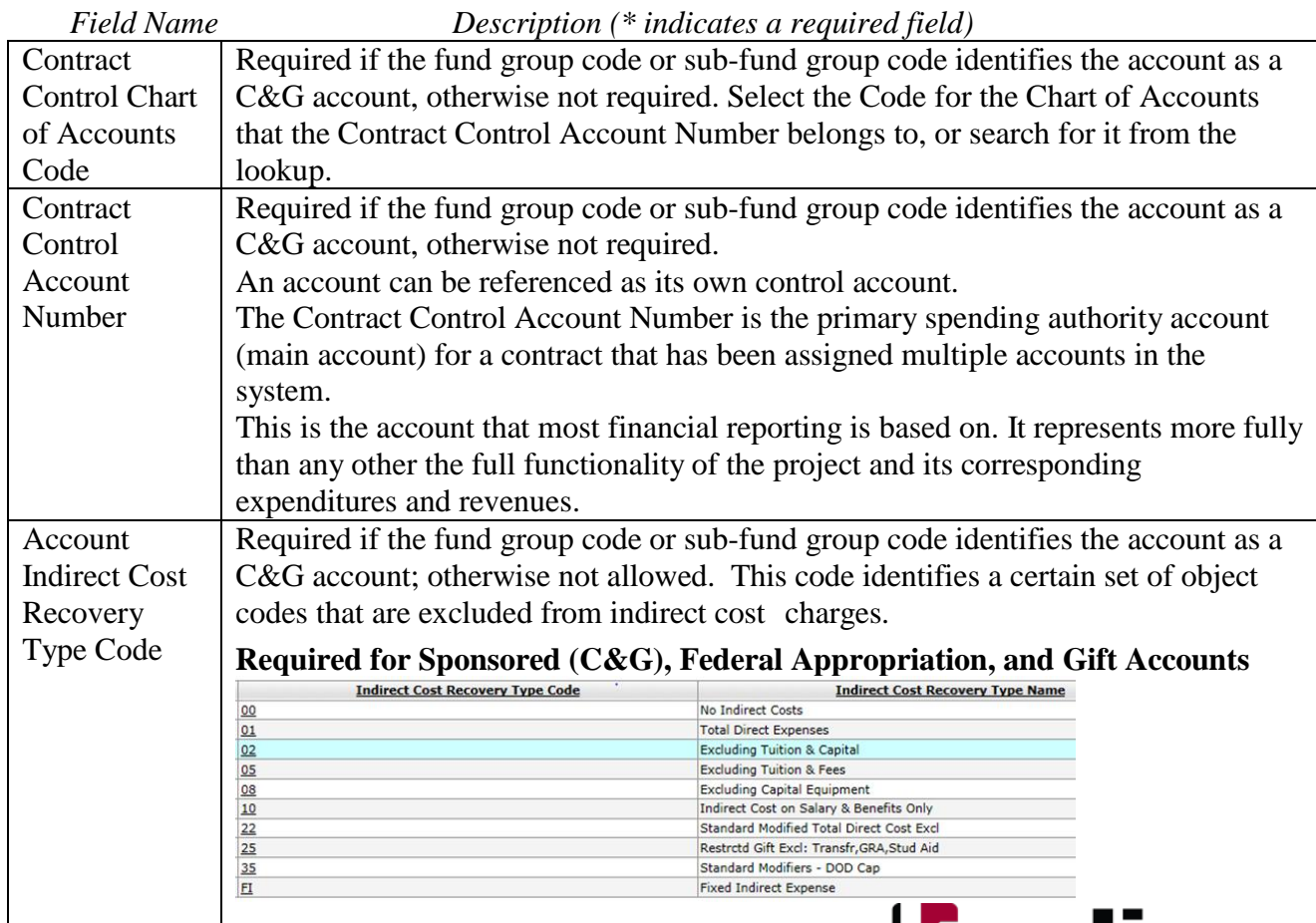

I KI

financial system

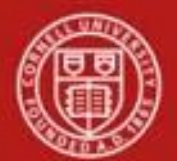

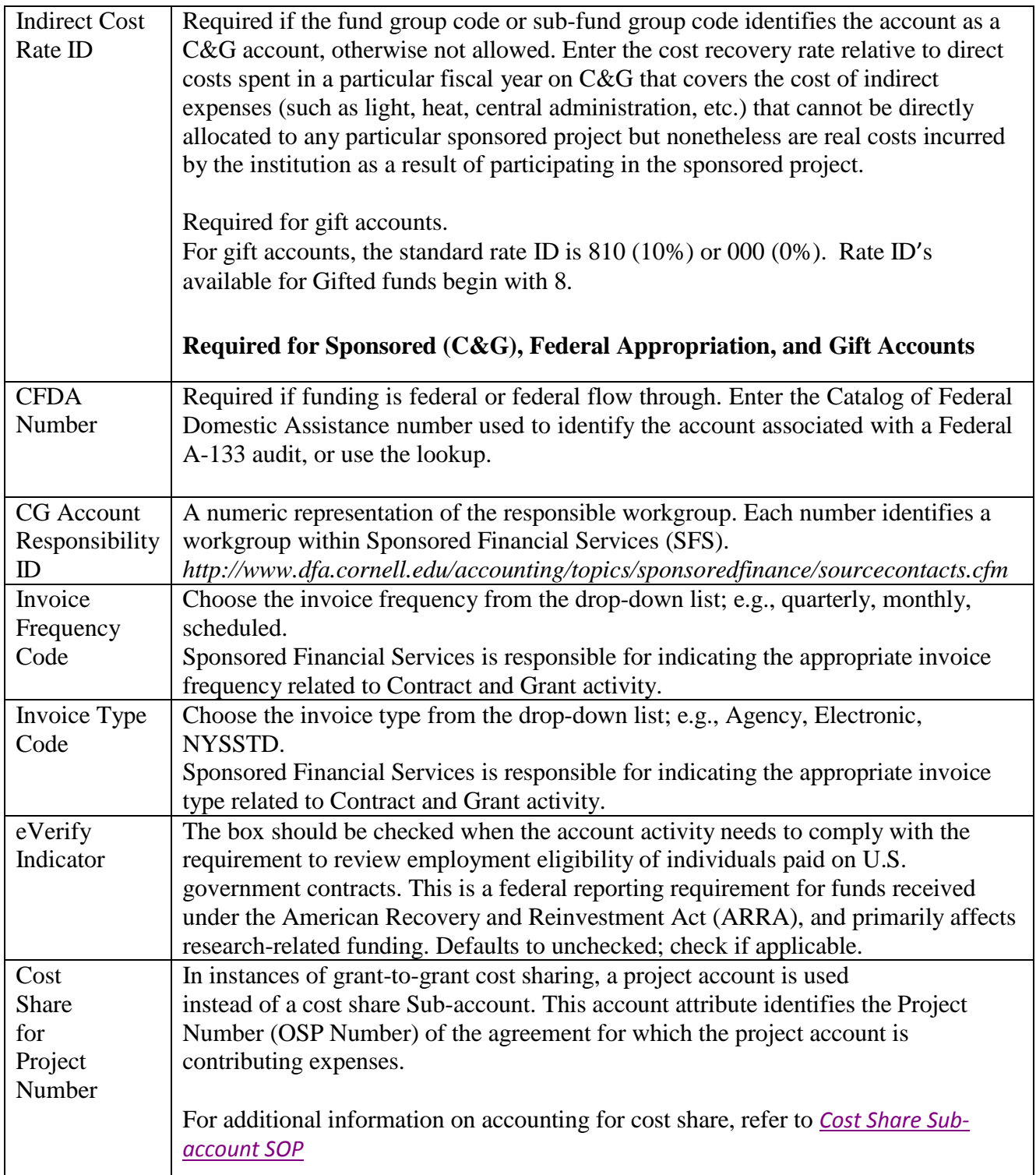

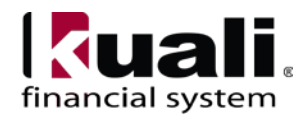

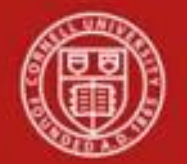

**Indirect Cost Recovery Account tab**: If establishing a Contract & Grant, Federal Appropriation or Gift Account, these fields define the account(s), and percentage, that receive indirect cost recovery. Effective 11/2014, the Account Line Percent accommodates the 2% return of indirects for sponsored awards carrying an indirect cost rate of at least 25%. It is expected that the Account Line Percent of a sub-account will be consistent with the Account Line Percent of the account.

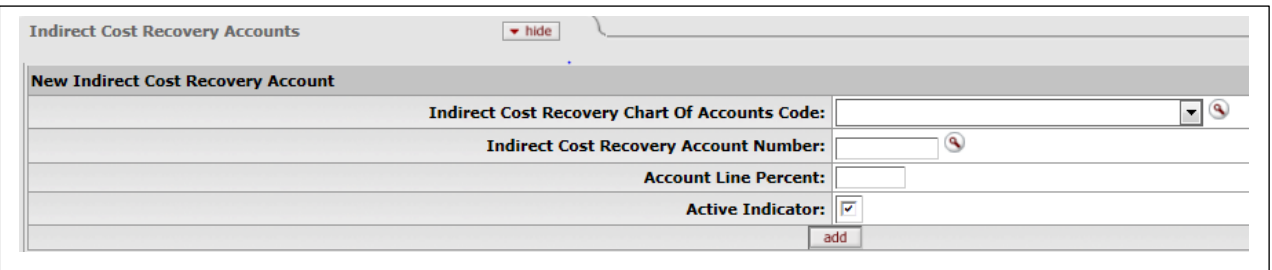

*Figure 9– Indirect Cost Recovery Account Tab - required fields for Contract & Grant, Federal Appropriation and Gift accounts.*

## **Table 6 Contracts and Grants tab, required fields for Contract & Grants, Federal Appropriations, and Gift Accounts: field definitions**

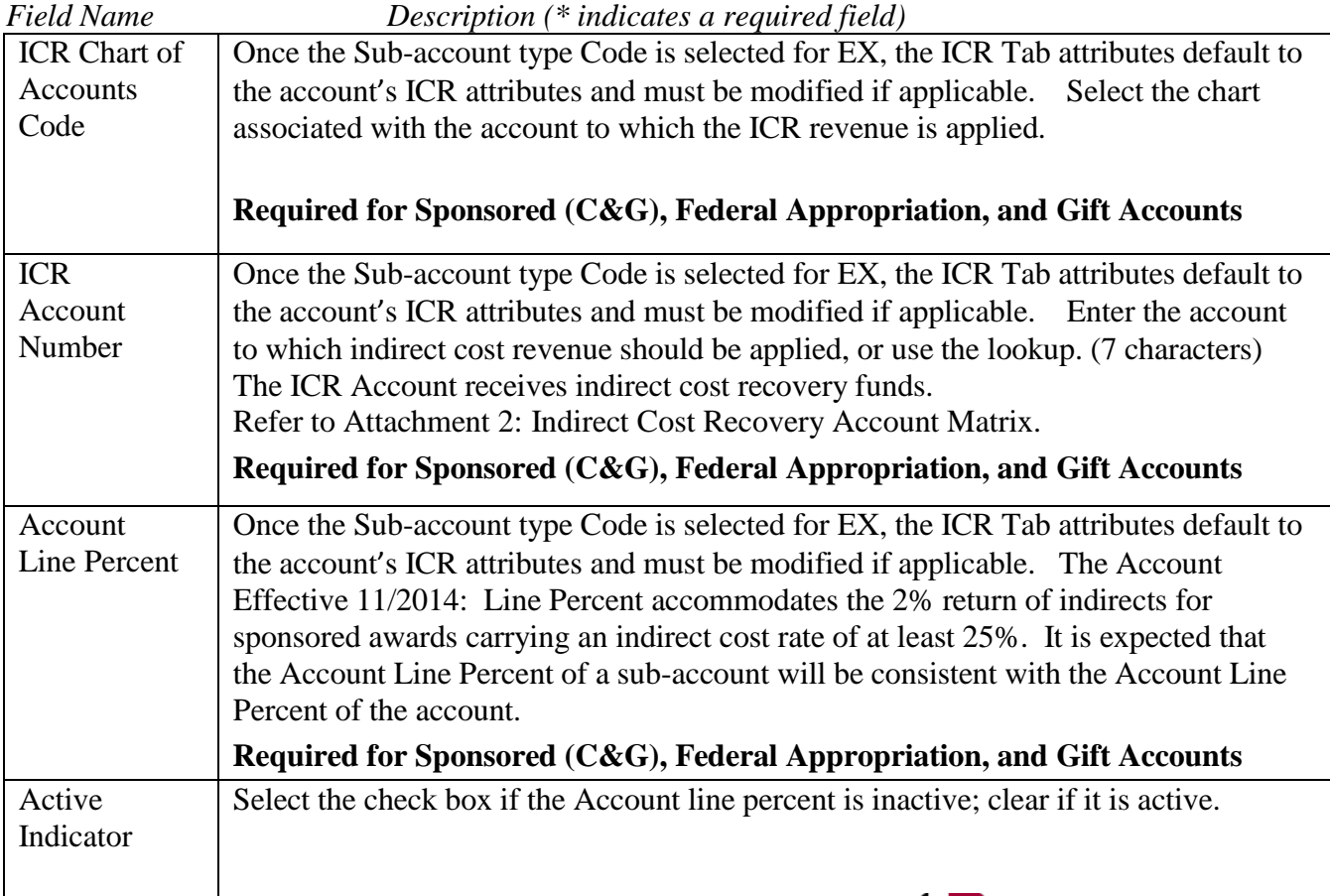

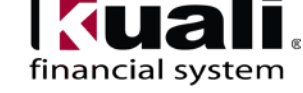

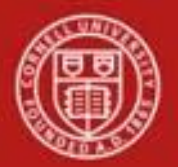

### **Business Rules for Closing an Account**

- You must select an account closed indicator
- Account expiration date must be the current date or earlier.
- A continuation account number must be provided. (*See page 13 "Continuation Account Number" field definition for additional information*.)
- The account must meet all of the following criteria:
	- o expires on or before the current date
	- o has no budget balance
	- o has no pending ledger

entries o has no pending

labor entries o has no

open encumbrances

- o has no asset, liability, or fund balances other than the fund balance object code defined for this account's chart, and the process of closing income and expense into fund balance must take the fund balance to zero.
- Only a system manager user role can reopen a closed account.

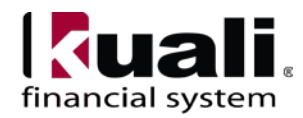

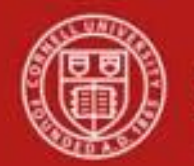

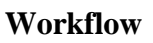

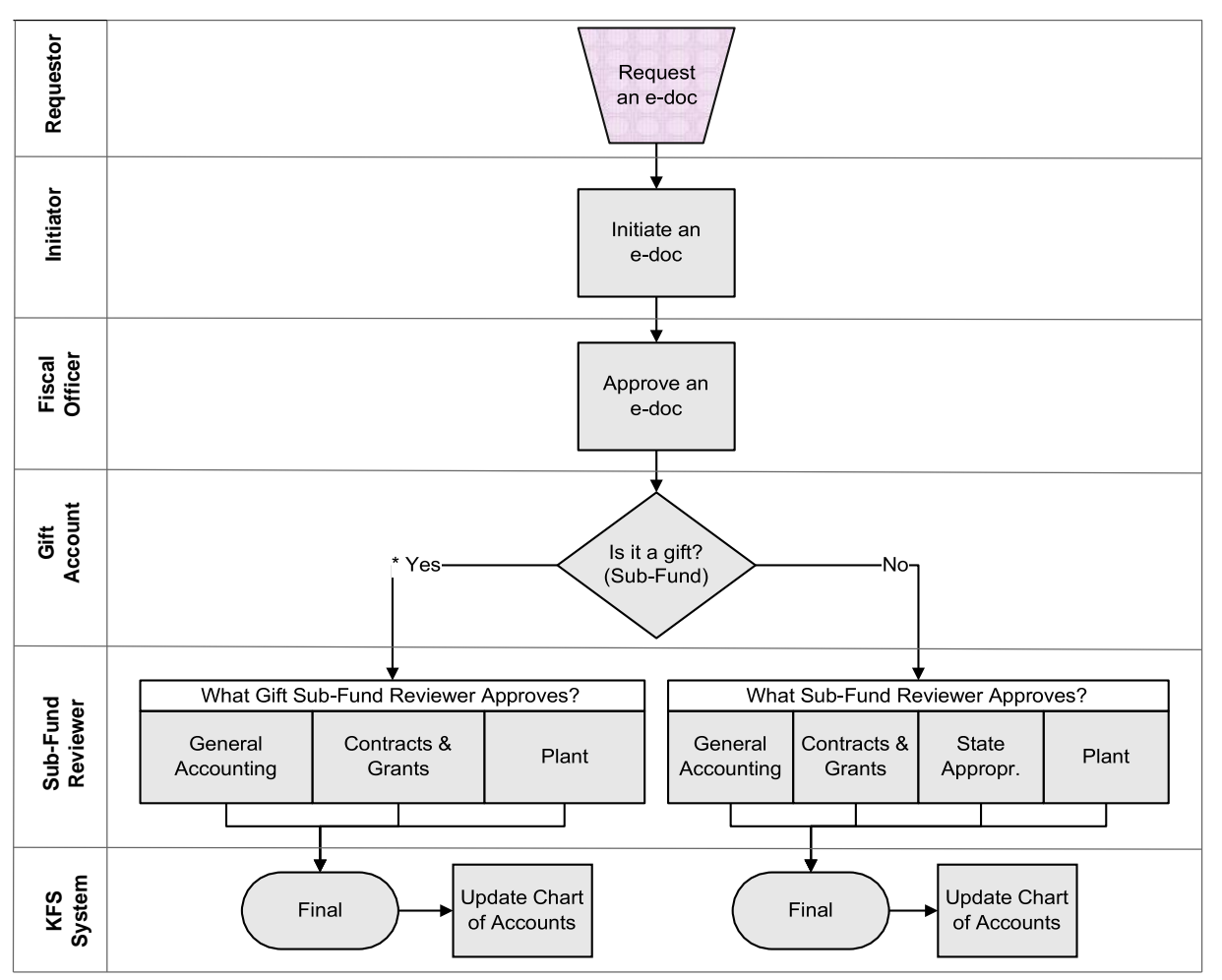

*Figure 10 – Account e-doc workflow*

**\*** AA&D is responsible for ensuring that gifts are legitimate and restrictions are appropriate. See University Policy, 3.1 [Accepting](http://www.dfa.cornell.edu/dfa/treasurer/policyoffice/policies/volumes/finance/universitygifts.cfm) University Gifts (on page 2 of this SOP).

## **7. Definitions**

KFS at CU: [Chart](http://www.dfa.cornell.edu/dfa/kfs/coa/index.cfm) of [Accounts](http://www.dfa.cornell.edu/dfa/kfs/coa/index.cfm) KFS at [Cornell](http://www.dfa.cornell.edu/dfa/kfs/glossary.cfm) **[Glossary](http://www.dfa.cornell.edu/dfa/kfs/glossary.cfm)** Old [World / New World, Definitions,](https://confluence.cornell.edu/display/KFSIMPL/Field%2BDefinitions%2C%2BOld%2BWorld-New%2BWorld%2C%2Band%2BOther%2BHelpful%2BInformation) Helpful Information

## **8. References**

KFS at CU: Chart of [Accounts \(](https://confluence.cornell.edu/display/KFSIMPL/KFS%2BChart%2Bof%2BAccounts)includes valid values) KFS at CU: Chart of [Accounts,](https://confluence.cornell.edu/display/KFSIMPL/2.%2BOrganizations)  [Organizations](https://confluence.cornell.edu/display/KFSIMPL/2.%2BOrganizations) Account e-doc (tutorial) New Account Request Approve / Disapprove (tutorial)

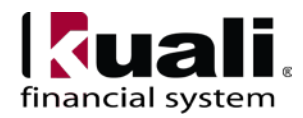

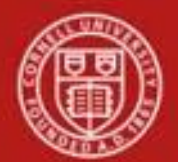

Attachment 1 Financial Processing Using an Expired Account:

### **Expiring Accounts require a continuation account:**

Accounts in KFS are required to have a continuation account when they have an expiration date, or as the account is closed. For contract and grant accounts, which are based on a specific period of performance and therefore incorporate an expiration date, a continuation account is required at the creation of the account. It can be difficult at the project's inception to determine where activity should be directed after it is complete. Therefore, we recommend the use of a default continuation account based on college, department or section. As the account is closed, the continuation account can be updated as necessary. Please note that all activity referencing the project's account number should be updated at the close of the project and if that occurs, posting to a continuation account (and subsequent reconciliation) will be minimized.

## **Financial Processing utilizing expired accounts:**

Accounting lines that are created utilizing an expired account will prompt a "warning" to the user. While closed accounts cannot be used in an accounting document, an account that has passed its expiration date but which is not closed *can* be used. If a user wishes to continue processing the e‐doc with an expired account they will be required to override the account. The warning should also serve as a reminder to confirm the activity is within the performance period of the agreement.

Contract and Grant accounts have 90 days from the expiration date to close out activity. (This is a system generated parameter.) Keep in mind though that there may be terms and conditions within the agreement requiring activity to be finalized sooner than 90 days and furthermore, university policy requires financial activity to be completed within 30 days prior to the final financial report due date. All of these together will ensure that we are timely in meeting financial contractual obligations.

## **Posting to a continuation account:**

While a financial e-doc can utilize an expired account, if the activity is beyond the expiration date for general funds the activity will post automatically to the continuation account during the nightly batch process. If the activity is beyond 90 days from the expiration date for a Contract and Grant account the activity will post automatically to the continuation account. There are certain e‐docs that are exceptions and may post to an expired account. At this time, this includes Payment Requests (KFS Invoices for Purchase Orders). This is parameter driven and may be updated as necessary. Systematic feeds should not post to an expired account and during the nightly batch process will post automatically to the continuation account.

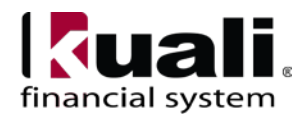

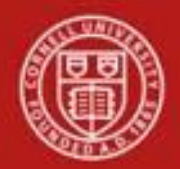

### **Attachment 2: Indirect Cost Recovery Account Matrix**

[Please see the latest version at https://www.dfa.cornell.edu/sites/default/files/indirect-cost](https://www.dfa.cornell.edu/sites/default/files/indirect-cost-recovery-account-matrix.pdf)recovery-account-matrix.pdf

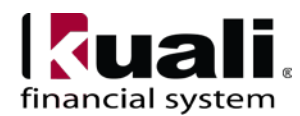